### **Précautions**

### **Emplacement**

L'utilisation de cet instrument dans les endroits suivants peut en entraîner le mauvais fonctionnement.

- En plein soleil
- • Endroits très chauds ou très humides
- • Endroits sales ou fort poussiéreux
- • Endroits soumis à de fortes vibrations
- • A proximité de champs magnétiques

### **Alimentation**

Branchez l'adaptateur secteur mentionné à une prise secteur de tension appropriée. Evitez de brancher l'adaptateur à une prise de courant dont la tension ne correspond pas à celle pour laquelle l'appareil est conçu.

### **Interférences avec d'autres appareils électriques**

Les postes de radio et de télévision situés à proximité peuvent par conséquent souffrir d'interférences à la réception. Veuillez dès lors faire fonctionner cet appareil à une distance raisonnable de postes de radio et de télévision.

### **Maniement**

Pour éviter de les endommager, manipulez les commandes et les boutons de cet instrument avec soin.

### **Entretien**

Lorsque l'instrument se salit, nettoyez-le avec un chiffon propre et sec. Ne vous servez pas d'agents de nettoyage liquides tels que du benzène ou du diluant, voire des produits inflammables.

### **Conservez ce manuel**

Après avoir lu ce manuel, veuillez le conserver soigneusement pour toute référence ultérieure.

### **Evitez toute intrusion d'objets ou de liquide**

Ne placez jamais de récipient contenant du liquide près de l'instrument. Si le liquide se renverse ou coule, il risque de provoquer des dommages, un court-circuit ou une électrocution.

Veillez à ne pas laisser tomber des objets métalliques dans le boîtier (trombones, par ex.). Si cela se produit, débranchez l'alimentation de la prise de courant et contactez votre revendeur korg le plus proche ou la surface où vous avez acheté l'instrument.

### 4015-2 Yanokuchi, Inagi-City, Tokyo 206-0812 JAPAN Published 04/2019 Printed in China

Chacun des 12 morceaux de démonstration exploite un des 12 sons d'usine. Choisissez le morceau de démonstration voulu avec les 12 touches dédiées. La lecture du morceau de démonstration choisi démarre immédiatement. À la fin du morceau de démonstration choisi, la lecture continue avec le morceau suivant. Tous les morceaux sont lus l'un à la suite de l'autre et la lecture se poursuit en boucle jusqu'à ce que vous l'interrompiez. Pour arrêter la lecture des morceaux de démonstration, enfoncez puis relâchez simultanément les boutons PIANO PLAY et SOLIND.

> \* Tous les noms de produits et de sociétés sont des marques commerciales ou déposées de leur détenteur respectif.

# B2/B2SP/B2N **DIGITAL PIANO**

### **Note concernant les dispositions (Seulement EU)**

**Contract**  $\boxtimes$ 

Quand un symbole avec une poubelle barrée d'une croix apparait sur le produit, le mode d'emploi, les piles ou le pack de piles, cela signifie que ce produit, manuel ou piles doit être déposé chez un représentant compétent, et non pas dans une poubelle ou toute autre déchetterie conventionnelle. Disposer de cette manière, de prévenir les dommages pour la santé humaine et les dommages potentiels pour l'environnement. La bonne méthode d'élimination dépendra des lois et règlements applicables dans votre localité, s'il vous plaît, contactez votre organisme administratif pour plus de détails. Si la pile contient des métaux lourds au-delà du seuil réglementé, un symbole chimique est affiché en dessous du symbole de la poubelle barrée d'une croix sur la pile ou le pack de piles.

### **REMARQUE IMPORTANTE POUR LES CLIENTS**

Ce produit a été fabriqué suivant des spécifications sévères et des besoins en tension applicables dans le pays où ce produit doit être utilisé. Si vous avez acheté ce produit via l'internet, par vente par correspondance ou/et vente par téléphone, vous devez vérifier que ce produit est bien utilisable dans le pays où vous résidez.

ATTENTION: L'utilisation de ce produit dans un pays autre que celui pour lequel il a été conçu peut être dangereuse et annulera la garantie du fabricant ou du distributeur. Conservez bien votre récépissé qui est la preuve de votre achat, faute de quoi votre produit ne risque de ne plus être couvert par la garantie du fabricant ou du distributeur.

www.korg.com

**Merci d'avoir choisi la piano numérique B2/B2SP/B2N de Korg.**

 $F_1$ 

### **8: Écoute des morceaux de démonstration**

B2/B2N: 1312 × 336 × 117 mm B2SP:  $1312 \times 336 \times 750$  mm

### **9: Mise hors tension automatique**

- B2/B2N: Adaptateur secteur  $(\diamondsuit\rightarrow\diamondsuit)$ , Pupitre, Pédale de résonance, Manuel d'utilisation
- B2SP: Adaptateur secteur  $(\Diamond \mathbf{\hat{e}} \cdot \Diamond)$ , Pupitre, Pied (uniquement pour utilisation avec le B2SP) avec pédalier (prenant en charge l'effet "demi-pédale"), Manuel d'utilisation

B2/B2N: Pied STB1, Pédalier PU-2 (prenant en charge l'effet "demi-pédale")

L'instrument est automatiquement mis hors tension quand 30 minutes se sont écoulées sans aucune manipulation de l'instrument ni utilisation de la fonction de démonstration. Pour désactiver cette fonction, enfoncez "Mise hors tension automatique désactivée". Par défaut, la fonction de mise hors tension automatique est activée chaque fois que vous mettez l'instrument sous tension. Pour réactiver cette fonction après l'avoir désactivée, mettez simplement le B2/B2SP/B2N hors tension puis à nouveau sous tension.

## **Sons, morceaux de démonstration et numéros de changement de programme MIDI**

CC0: le paramètre Bank Select (sélection de banque, MSB) est réglé sur 121 pour tous les timbres.

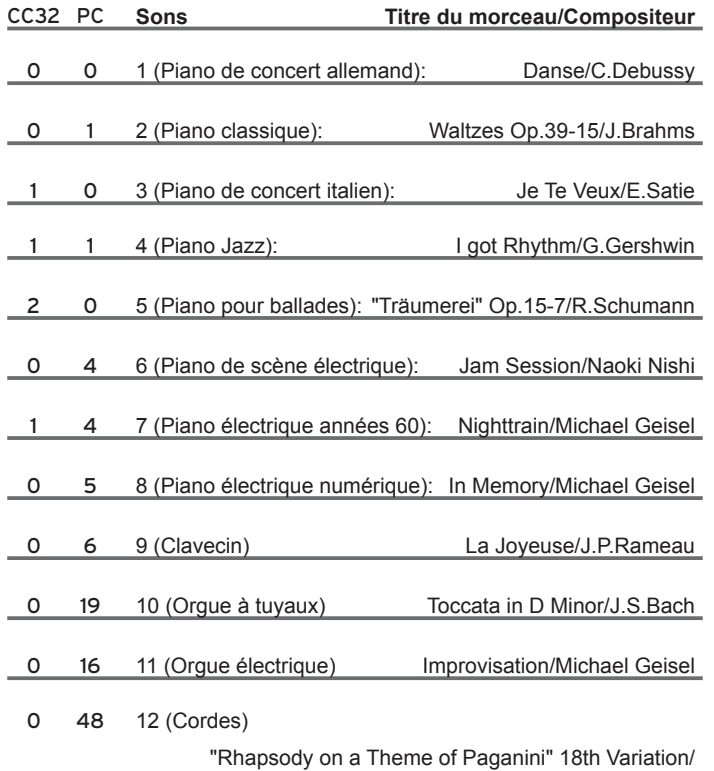

S.Rachmaninoff(arranged and played by Katsuhiro Oguri)

### **Dépannage**

**Si vous remarquez toute anomalie dans le fonctionnement de votre piano numérique Korg B2/B2SP/B2N, voyez si cette section répond à vos questions. Dans le cas contraire, ou si le problème persiste, contactez le distributeur Korg le plus proche.**

### **L'instrument se met soudain hors tension.**

La fonction de mise hors tension automatique met automatiquement le B2/B2SP/B2N hors tension quand 30 minutes se sont écoulées sans aucun jeu sur son clavier. Dans ce cas, appuyez à nouveau sur l'interrupteur pour remettre le B2/B2SP/B2N sous tension.

### **Vous remarquez des coupures de son.**

Les sons d'instruments de votre B2/B2SP/B2N reposent sur des échantillons d'authentiques instruments enregistrés individuellement, et ensuite combinés et traités pour produire les sons préprogrammés. Selon la richesse et la complexité du son, le son produit par chaque touche correspond à un échantillon, ou à une combinaison de deux, voire trois

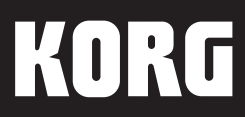

# **Manuel d'utilisation**

échantillons. Pratiquement tous les sons du B2/B2SP/B2N utilisent deux échantillons pour chaque note jouée. Aussi, la polyphonie maximum, à savoir le nombre de notes que l'instrument peut produire simultanément (y compris quand la pédale forte est enfoncée), est de 60. (Notez que le piano de concert italien, le piano jazz et le piano pour ballades utilisent trois échantillons par note, ce qui réduit leur polyphonie maximum à 40.) En revanche, le son de piano de scène électrique offre une polyphonie maximum de 120 notes.

### **La hauteur ou le timbre des sons de piano semble incorrect dans certaines zones du clavier.**

Les sons de piano du B2/B2SP/B2N sont conçus pour émuler le plus fidèlement possible le son d'un authentique piano. Cela veut dire que dans certaines zones du clavier, vous pourriez avoir l'impression que les harmoniques sont plus présentes, ou que le timbre ou la hauteur semble incorrect. Cette impression n'indique nullement un dysfonctionnement. Elle s'explique tout simplement par le caractère acoustique de l'instrument émulé.

## **Spécifications**

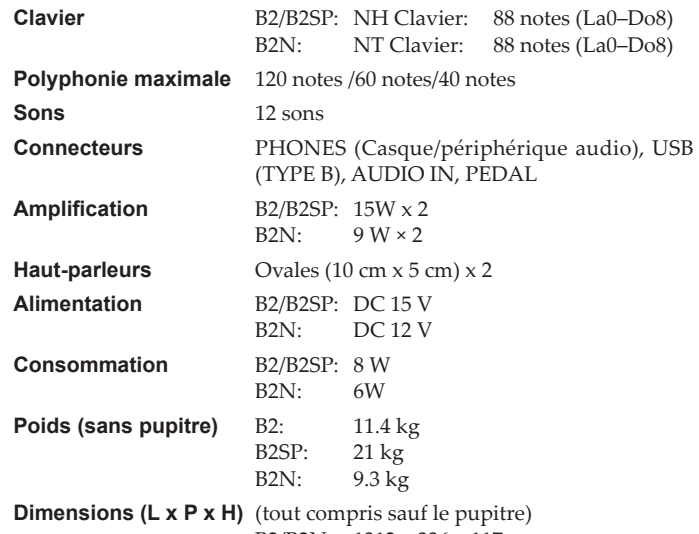

### **Accessoires fournis**

### **Accessoires (vendus séparément)**

### **Système requis (Connexion USB) \***

- Windows: Microsoft Windows 7 SP1 ou version ultérieure (32-bit/64-bit).
- Mac: OS X El Capitan 10.11 ou version ultérieure.
- \* Même si votre ordinateur est conforme à la configuration décrite plus haut, le fonctionnement correct du B2/B2SP/B2N n'est pas garanti.
- • Les caractéristiques et l' aspect du produit sont susceptibles d'être modifiés sans avis préalable en vue d'une amélioration.

**Le mode Partner permet de partager le clavier en deux moitiés, de sorte que deux personnes peuvent jouer ensemble dans la même tessiture. Appuyez sur l'interrupteur tout en maintenant enfoncé le bouton METRONOME pour mettre l'instrument sous tension. Pour plus de détails, téléchargez le document "B2/B2SP/ B2N Instructions pour le mode Partner" sur le site Internet de Korg indiqué ci-dessous.** www.korg.com

**KORG INC.** 

## **Prise en main**

**Le B2SP est livré avec un pied incluant un pédalier et destiné à être utilisé uniquement avec le B2SP.**

**Suivez la procédure ci-dessous après le montage du pied.**

**1. Branchez la fiche de l'adaptateur secteur fourni à la prise DC IN sur le panneau arrière de l'instrument.**

**2. Pour le modèle B2/B2N, reliez la fiche du câble de la pédale de résonance** 

**fournie au connecteur PEDAL sur le panneau inférieur du clavier. Pour le modèle B2SP, reliez la fiche du câble du pédalier fourni au connecteur PEDAL sur le panneau inférieur du clavier.**

**3. Branchez la fiche secteur de l'adaptateur secteur fourni à une prise de courant de tension appropriée.**

**4. Mettez le piano numérique B2/B2SP/B2N sous tension.**

Appuyez sur l'interrupteur et maintenez-le enfoncé pour mettre l'instrument sous tension; le témoin d'alimentation s'allume. Laissez le piano numérique sous tension pour l'instant. Quand vous avez fini de jouer, appuyez à nouveau sur l'interrupteur pour mettre l'instrument hors tension. Son témoin d'alimentation s'éteint alors.

### **5. Réglez le niveau de volume.**

Réglez le volume au niveau voulu tout en jouant sur l'instrument. La commande VOLUME contrôle le niveau des haut-parleurs intégrés et du signal à la prise PHONES.

Selon les réglages, il se pourrait que le volume soit trop élevé quand vous branchez l'ordinateur. Dans ce cas baissez le volume sur l'ordinateur.

### ■ **Montage du pupitre**

Glissez les ergots de montage du pupitre dans les orifices de montage du pupitre au dos de l'instrument.

### ■ **Utilisation d'un casque**

Pour vous entraîner sans déranger votre entourage, branchez un casque à la prise PHONES sur le panneau arrière de l'instrument. La connexion d'un casque d'écoute coupe le son des hautparleurs intégrés.

stration B2/B2SP

Faites passer le câble de l'adaptateur par le crochet prévu à cet effet pour éviter que la fiche ne se débranche accidentellement. Lorsque vous retirez le câble au crochet. le câble du crochet, évitez de tirer sur le câble avec une force excessive. Veillez à ne pas plier cette partie excessivement lorsque vous fixez

- • La prise PHONES (jack stéréo de 3,5mm) permet aussi de relier le piano numérique B2/B2SP/B2N à des enceintes actives ou d'autres périphériques audio.
- Pour protéger votre ouïe, évitez une écoute au casque prolongée à volume élevé.

### ■ **Connexion d'un dispositif externe**

Reliez la prise AUDIO IN (minijack stéréo) sur le panneau arrière du B2/B2SP/B2N à un autre instrument de musique électronique, un lecteur audio, etc. avec un câble audio. Le signal d'entrée est transmis aux haut-parleurs et à la prise PHONES du B2/B2SP/B2N. Ce signal d'entrée n'est pas transmis au port USB-AUDIO.

Selon le réglage de volume du dispositif externe, le niveau pourrait être trop élevé. Dans ce cas baissez le volume sur le dispositif en question.

### ■ **Échange de données MIDI et audio via USB**

Branchez le port USB au dos du B2/B2SP/B2N à votre ordinateur via un câble USB afin d'échanger des données MIDI ou audio.

Vous pouvez adapter la réponse du clavier au style et à la technique de jeu de l'exécutant. Le paramètre "Léger" offre une palette d'expression élargie aux pianistes aimant un toucher léger. Le paramètre "Lourd" convient aux pianistes aimant un toucher plus fort. Par défaut, ce paramètre est réglé sur .<br>"Normal" à la mise sous tension.

- La première fois que vous raccordez le B2/B2SP/B2N à votre ordinateur Windows, le pilote USB-MIDI préinstallé dans votre système d'exploitation est automatiquement activé. Ce pilote USB-MIDI préinstallé ne permet pas au B2/B2SP/B2N d'accéder simultanément à plusieurs logiciels ou applications. Pour un accès multiple simultané, téléchargez le pilote KORG USB-MIDI sur le site internet de Korg (www.korg.com) et installez ce pilote comme décrit dans sa documentation.
- A Même si vous ne comptez pas utiliser le B2/B2SP/B2N avec des applications, nous vous recommandons d'installer le pilote USB-MIDI de KORG, car cela vous permettra d'obtenir une plus grande stabilité.

Crochet pour câble

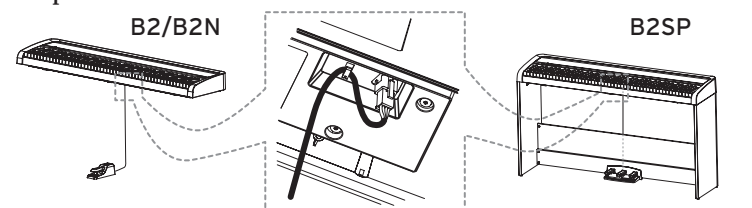

**Plus fort**

**Moins fort** 

## **Fonctions de l'instrument**

Vous pouvez régler le paramètre Tempo ( $\Box$ ) entre 40 et 240 avec les touches x100, x10 et x1. Les valeurs en dehors de cette plage sont ignorées.

Exemple: Pour régler le tempo sur  $\left(\frac{1}{2}\right) = 85$ , appuyez 8 fois sur la touche ×10 et 5 fois sur la touche ×1; pour régler le tempo sur  $(j) = 140$ , appuyez une fois sur la touche ×100 et 4 fois sur la touche ×10.

### **Sélection des sons**

**Le B2/B2SP/B2N propose 12 sons différents de clavier.**

- Appuyez sur le bouton SOUND pour sélectionner tour à tour chacun des sons d'usine. Chaque pression sélectionne le son suivant, dans l'ordre indiqué sur l'illustration :
- 1. Piano de concert allemand  $\rightarrow$  2. Piano classique  $\rightarrow$  3. Piano de concert italien ¬ ... ¬ 12. Cordes

Quand le son Cordes est actif, une nouvelle pression de ce bouton retourne au premier son de la série (Piano de concert allemand) et la séquence de sons est répétée.

 Appuyez sur le bouton PIANO PLAY pour activer à tout moment le son Piano de concert allemand.

 Vous pouvez aussi choisir directement les sons, comme décrit ci-dessous dans la section "Accès aux fonctions avancées".

Le son "Piano de concert allemand" est activé par défaut à la mise sous tension.

### **Accès aux fonctions avancées**

**Pour accéder aux fonctions avancées, maintenez simplement les boutons PIANO PLAY et SOUND enfoncés en appuyant sur la touche du clavier correspondant au paramètre voulu. L'illustration ci-dessus indique les touches à enfoncer pour accéder aux fonctions avancées. Ces paramètres sont répartis dans 9 sections.**

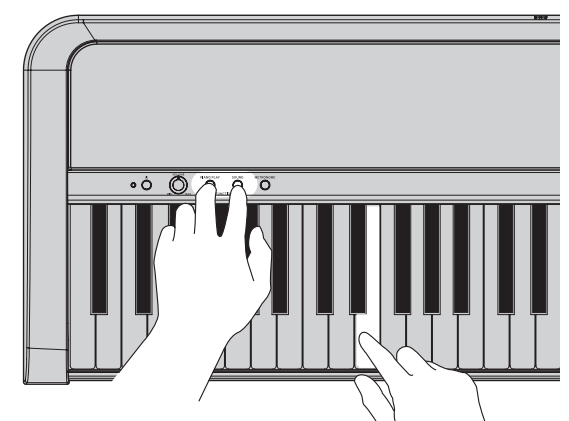

Ne jouez jamais sur le clavier de l'instrument pendant que vous maintenez enfoncés ses boutons PIANO PLAY et SOUND, car cela pourrait produire des changements indésirables.

### **1: Choix du son**

Chacun des 12 sons d'usine est assigné à une touche définie, comme décrit ci-dessus.

### **2: Réglage de la réponse au toucher**

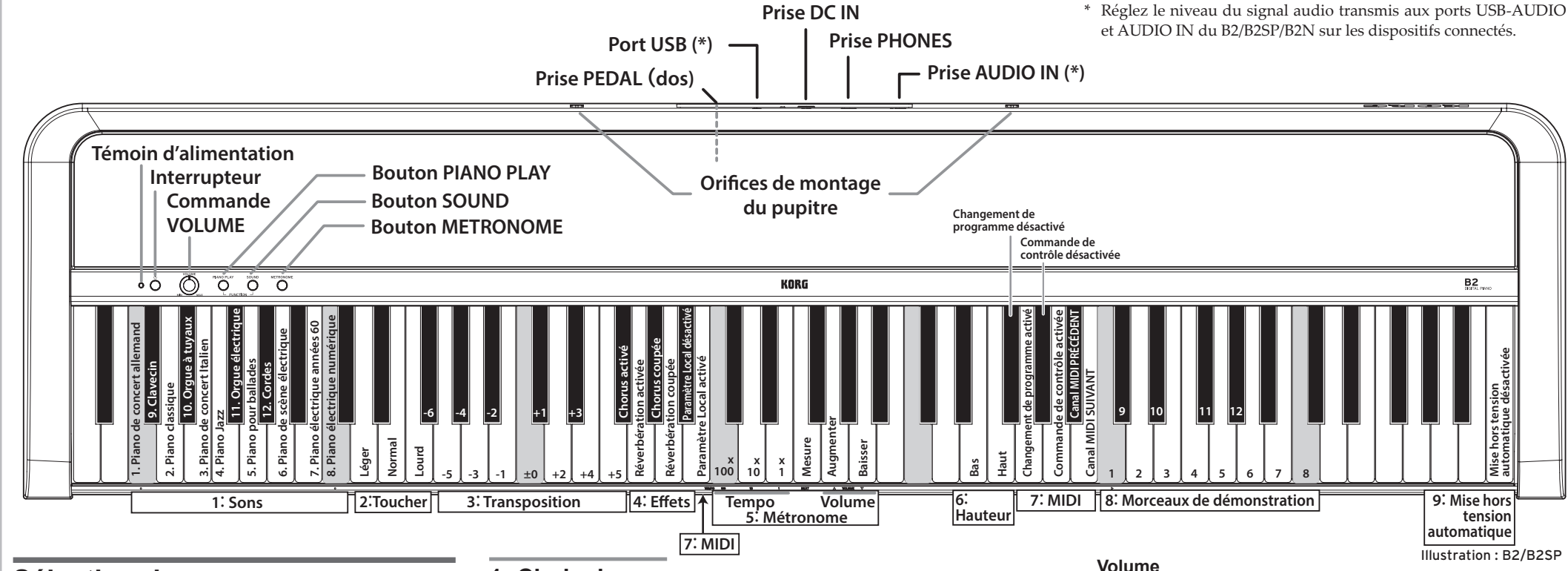

### **3: Réglage de transposition**

Vous pouvez transposer facilement le clavier du B2/B2SP/B2N par pas de demi-ton dans toute tonalité voulue. La plage de transposition va de plus 5 demi-tons à moins 6 demi-tons. Le réglage ±0 correspond à la hauteur normale du clavier (pas de transposition). Par défaut, ce paramètre est réglé sur ±0 à la mise sous tension.

### **4: Utilisation des effets Reverb et Chorus**

Les effets Reverb et Chorus confèrent une certaine atmosphère ou impression de mouvement au son. Des réglages d'effets optimum ont été assignés à chacun des sons d'usine, mais vous pouvez activer ou désactiver chaque effet selon vos préférences.

### **5: Réglage du métronome**

Appuyez sur le bouton METRONOME du panneau supérieur pour activer/ couper le métronome; les fonctions avancées permettent de régler le tempo, le type de mesure et le volume du métronome.

Les réglages de tempo par défaut sont  $\left(\frac{1}{2}\right) = 120$ ; type de mesure = aucun; volume  $= 10$ .

### **Tempo**

Le réglage est appliqué quand vous relâchez les boutons PIANO PLAY et SOUND.

### **Type de mesure**

Cette fonction produit un accent sur le temps initial de la mesure. Chaque pression d'une touche de type de mesure active le type de mesure en question dans l'ordre suivant:

 $2/4 \rightarrow 3/4 \rightarrow 4/4 \rightarrow 6/4 \rightarrow$  aucun  $\rightarrow 2/4 \rightarrow ...$ 

Appuyez sur la touche Baisser pour diminuer le volume du métronome; pour l'augmenter, appuyez sur la touche Augmenter. Vous pouvez régler la plage de volume du métronome entre 1 et 13.

### **6: Réglage fin de l'accord (hauteur)**

Réglez cette valeur par pas de 0,5 Hz en appuyant le nombre de fois voulu sur la touche Haut (limite supérieure de 452,5 Hz) ou Bas (limite inférieure de 427,5 Hz). Enfoncez simultanément les touches Haut et Bas correspondantes pour retrouver le réglage d'accord par défaut (La4 = 440 Hz). Le réglage d'accord par défaut à la mise sous tension est La4 = 440 Hz (Hertz).

### **7: MIDI**

### **Paramètre Local (On/Off)**

Paramètre Local activé: Quand le paramètre Local est activé (On), le jeu sur le clavier du B2/B2SP/B2N déclenche les sons de l'instrument et transmet des données de jeu MIDI.

Paramètre Local désactivé: Quand le paramètre Local est désactivé (Off), le jeu sur le clavier du B2/B2SP/B2N ne déclenche pas les sons de l'instrument. En revanche, les données de jeu MIDI sont transmises.

À la mise sous tension, le paramètre Local est activé (réglage d'usine).

### **Changement de programme**

Changement de programme désactivé: L'envoi et la réception des messages MIDI de changement de programme sont désactivés.

Changement de programme activé: Les messages MIDI de changement de programme sont transmis et reçus.

À la mise sous tension, l'envoi et la réception de changements de programme sont activés (réglage d'usine).

### **Changement de contrôle**

Commande de contrôle désactivée: L'envoi et la réception des commandes de contrôle MIDI sont désactivés.

Commande de contrôle activée: Les commandes de contrôle MIDI sont transmises et reçues.

À la mise sous tension, l'envoi et la réception de commandes de contrôle sont activés (réglage d'usine).

### **Canal MIDI**

Définit le canal de transmission pour les messages MIDI. Chaque pression du touche PRÉCÉDENT sélectionne le numéro de canal précédent et chaque pression du touche SUIVANT le numéro de canal suivant. Le canal 1 est assigné par défaut.

\* Réglez le niveau du signal audio transmis aux ports USB-AUDIO